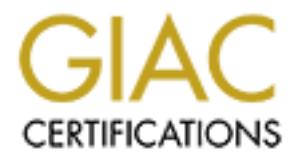

### Global Information Assurance Certification Paper

#### Copyright SANS Institute [Author Retains Full Rights](http://www.giac.org)

This paper is taken from the GIAC directory of certified professionals. Reposting is not permited without express written permission.

#### [Interested in learning more?](http://www.giac.org/registration/gcia)

Check out the list of upcoming events offering "Intrusion Detection In-Depth (Security 503)" at http://www.giac.org/registration/gcia

**Example 1010** in Orlando.<br> **ACL** with denies access to top port 12346 on 129.242.\*.\* fr<br> **B3.185.\*.** This goes on for several days, but not every day<br> **Port scanning for port 12346.**<br> **e** for this scan seems to be low and  $\mathcal{L} = \mathcal{L} \mathcal{L} = \mathcal{L} \mathcal{L} \mathcal{L}$ Apr 11 12:41:54 hyper-gw 62421: Apr 11 12:41:53.325: %SEC-6-IPACCESSLOGP: list \*\*\* Northcutt, I like the work that has been put into determining history of some of these traces. Also this student is quite comfortable with a variety of traces. You know you need a real life when you can look at a stream and know instantly, that must be a "Binette @home" (trace 7). There is an analysis process, accuracy if fine, lists his sources. 80 \* Harald Skotnes 10 detects for the IDIC in Orlando. Detect 1. Background: Cisco router ACL wich denies access to tcp port 12346 on 129.242.\*.\* from the address 207.53.185.\*. This goes on for several days, but not every day in the period. Description: Port scanning for port 12346. Technique: The technique for this scan seems to be low and slow. The intruder is using several days and is only probing a couple of machines a day. Intent: This is a scan to find out if trojans like Gabanbus and Netbus is listening on port 12346 on a windows machine. If so an intruder can deploy other trojans or use it to find passwords on the machine. The intruder can then take full control over the machine. This is an information phase and if successful the attacker will be back. Severity: None, the ACL stops it. Apr 7 10:31:11 hyper-gw 56484: Apr 7 10:31:10.255: %SEC-6-IPACCESSLOGP: list 111 denied tcp 207.53.185.169(1164) () -> 129.242.152.145(12346), 1 packet Apr 7 11:04:09 hyper-gw 56534: Apr 7 11:04:08.110: %SEC-6-IPACCESSLOGP: list 111 denied tcp 207.53.185.169(3998) (6) -> 129.242.13.151(12346), 1 packet Apr 10 11:08:23 hyper-gw 60548: Apr 10 11:08:22.792: %SEC-6-IPACCESSLOGP: list 111 denied tcp 207.53.185.171(1820) () -> 129.242.13.151(12346), 1 packet Apr 10 12:41:42 hyper-gw 60681: Apr 10 12:41:41.440: %SEC-6-IPACCESSLOGP: list 111 denied tcp 207.53.185.171(4187) () -> 129.242.13.189(12346), 1 packet Apr 10 12:46:43 hyper-gw 60690: Apr 10 12:46:42.085: %SEC-6-IPACCESSLOGP: list 111 denied tcp 207.53.185.171(4187) () -> 129.242.13.189(12346), 2 packets Apr 10 13:22:41 hyper-gw 60755: Apr 10 13:22:40.541: %SEC-6-IPACCESSLOGP: list 111 denied tcp 207.53.185.171(4350) () -> 129.242.219.27(12346), 1 packet Apr 10 13:27:43 hyper-gw 60765: Apr 10 13:27:42.746: %SEC-6-IPACCESSLOGP: list 111 denied tcp 207.53.185.171(4350) () -> 129.242.219.27(12346), 2 packets Apr 11 12:35:51 hyper-gw 62403: Apr 11 12:35:50.640: %SEC-6-IPACCESSLOGP: list 111 denied tcp 207.53.185.196(3470) () -> 129.242.31.47(12346), 1 packet Apr 11 12:36:17 hyper-gw 62405: Apr 11 12:36:16.380: %SEC-6-IPACCESSLOGP: list 111 denied tcp 207.53.185.196(3684) () -> 129.242.219.27(12346), 1 packet 111 denied tcp 207.53.185.196(3684) () -> 129.242.219.27(12346), 3 packets Apr 11 14:03:10 hyper-gw 62544: Apr 11 14:03:09.965: %SEC-6-IPACCESSLOGP: list 111 denied tcp 207.53.185.196(1987) () -> 129.242.200.110(12346), 1 packet Apr 11 14:09:07 hyper-gw 62552: Apr 11 14:09:06.666: %SEC-6-IPACCESSLOGP: list 111 denied tcp 207.53.185.196(1987) () -> 129.242.200.110(12346), 3 packets

**© SANS Institute 2000 - 2002, Author retains full rights.**  $K_{\rm eff}$  final  $K_{\rm eff}$  and  $K_{\rm eff}$  are all  $K_{\rm eff}$  below  $R_{\rm eff}$ win u<br>17:35:44.113615 207.182.98.2.16444 > 129.242.6.107.109: S 234548107:234548107(0) Apr 11 15:20:02 hyper-gw 62664: Apr 11 15:20:01.771: %SEC-6-IPACCESSLOGP: list 111 denied tcp 207.53.185.176(2219) () -> 129.242.152.183(12346), 1 packet Apr 11 15:25:08 hyper-gw 62673: Apr 11 15:25:07.888: %SEC-6-IPACCESSLOGP: list 111 denied tcp 207.53.185.176(2219) () -> 129.242.152.183(12346), 2 packets Apr 11 16:42:59 hyper-gw 62786: Apr 11 16:42:58.188: %SEC-6-IPACCESSLOGP: list 111 denied tcp 207.53.185.176(2973) () -> 129.242.26.219(12346), 1 packet Apr 11 16:48:10 hyper-gw 62795: Apr 11 16:48:09.224: %SEC-6-IPACCESSLOGP: list 111 denied tcp 207.53.185.176(2973) () -> 129.242.26.219(12346), 3 packets Apr 12 15:04:19 hyper-gw 65356: Apr 12 15:04:18.572: %SEC-6-IPACCESSLOGP: list 111 denied tcp 207.53.185.199(2953) () -> 129.242.209.106(12346), 1 packet Apr 12 15:09:07 hyper-gw 65368: Apr 12 15:09:06.737: %SEC-6-IPACCESSLOGP: list 111 denied tcp 207.53.185.199(2954) () -> 129.242.209.106(20034), 3 packets Apr 12 15:09:32 hyper-gw 65369: Apr 12 15:09:31.289: %SEC-6-IPACCESSLOGP: list 111 denied tcp 207.53.185.199(2953) () -> 129.242.209.106(12346), 3 packets Detect 2. Background: Detected by Shadow. Description: Tcp port scan. Technique: What we see here is a automated fast scan of all our machines for tcp port 109. This is easy to detect because there is only one source address. Source ports are incrementing. Intent: The intent is to find pop2 servers. If pop is not patched it may be possible to cause a buffer overflow and execute arbitrary instructions with root privileges. Severity: A simple program running on one machine scanning for pop2 servers. Low severity. 17:35:33.251486 207.182.98.2.16413 > 129.242.4.207.109: S 2082977510:2082977510(0) win 512 <mss 1460> 17:35:33.251697 129.242.4.207.109 > 207.182.98.2.16413: R 0:0(0) ack 2082977511 win 0 17:35:33.315403 207.182.98.2.16414 > 129.242.4.246.109: S 3846620956:3846620956(0) win 512 <mss 1460> 17:35:33.317046 129.242.4.246.109 > 207.182.98.2.16414: R 0:11(11) ack 3846620957 win 0 17:35:33.419308 207.182.98.2.16416 > 129.242.4.34.109: S 4108381592:4108381592(0) win 512 <mss 1460> 17:35:33.419517 129.242.4.34.109 > 207.182.98.2.16416: R 0:0(0) ack 4108381593 win 0 17:35:44.067062 207.182.98.2.16443 > 129.242.6.106.109: S 2897104215:2897104215(0) win 512 <mss 1460> 17:35:44.067155 129.242.6.106.109 > 207.182.98.2.16443: R 0:0(0) ack 2897104216 win 0 win 512 <mss 1460> 17:35:44.113725 129.242.6.107.109 > 207.182.98.2.16444: R 0:0(0) ack 234548108 win 0

a Cisco router wich denies access to all incoming SNMP tra<br>
Udp port scan.<br>
Obe a automated not very fast scan for udp port 161. It go<br>
and starts at the same time each day.<br>
achine 8ys. Admin. actually replied to an enqui several days and starts at the same time each day. Detect taken from GIAC web 13. April. http://www.sans.org/y2k/041300.htm 17:35:44.168085 207.182.98.2.16446 > 129.242.6.108.109: S 2260514480:2260514480(0) win 512 <mss 1460> 17:35:44.168238 129.242.6.108.109 > 207.182.98.2.16446: R 0:0(0) ack 2260514481 win 0 Detect 3: Background: Here we have a Cisco router wich denies access to all incoming SNMP traffic. Description: Udp port scan. Technique: This seems to be a automated not very fast scan for udp port 161. It goes on for Intent: The source machine Sys. Admin. actually replied to an enquiry and reported that it was a misconfigured HP Web JetAdmin searching for printers. Severity: None. Apr 6 01:05:39 hyper-gw.Uit.No 54047: Apr 6 01:05:38.863: %SEC-6-IPACCESSLOGP: list 111 denied udp 129.a.b.29(4354) (ATM0/1/0.1 VC 26) -> 129.242.240.142(161), 1 packet Apr 6 01:06:10 hyper-gw.Uit.No 54049: Apr 6 01:06:09.939: %SEC-6-IPACCESSLOGP: list 111 denied udp 129.a.b.29(3438) (ATM0/1/0.1 VC 26) -> 129.242.210.25(161), 1 packet Apr 6 01:06:28 hyper-gw.Uit.No 54050: Apr 6 01:06:27.987: %SEC-6-IPACCESSLOGP: list 111 denied udp 129.a.b.29(4531) (ATM0/1/0.1 VC 26) -> 129.242.240.141(161), 1 packet Apr 6 01:06:38 hyper-gw.Uit.No 54051: Apr 6 01:06:37.543: %SEC-6-IPACCESSLOGP: list 111 denied udp 129.a.b.29(1367) (ATM0/1/0.1 VC 26) -> 129.242.217.92(161), 1 packet Apr 7 01:05:40 hyper-gw.Uit.No 55941: Apr 7 01:05:39.085: %SEC-6-IPACCESSLOGP: list 111 denied udp 129.a.b.29(2306) (ATM0/1/0.1 VC 26) -> 129.242.240.142(161), 1 packet Apr 7 01:06:18 hyper-gw.Uit.No 55943: Apr 7 01:06:17.105: %SEC-6-IPACCESSLOGP: list 111 denied udp 129.a.b.29(3880) (ATM0/1/0.1 VC 26) -> 129.242.210.25(161), 1 packet Apr 7 01:06:36 hyper-gw.Uit.No 55945: Apr 7 01:06:35.193: %SEC-6-IPACCESSLOGP: list 111 denied udp 129.a.b.29(2361) (ATM0/1/0.1 VC 26) -> 129.242.240.141(161), 1 packet Apr 7 01:06:45 hyper-gw.Uit.No 55946: Apr 7 01:06:44.729: %SEC-6-IPACCESSLOGP: list 111 denied udp 129.a.b.29(2216) (ATM0/1/0.1 VC 26) -> 129.242.217.92(161), 1 packet Detect 4. Background: Description:

Snort has detected a scan for UDB port 53 on several machines in the subnet a.b.e.\*.

**Exam portscan the attacker knows what he is looking for vulnerabilities in BIND and the attacker is looking for on<br>can compromise.**<br>Now that unpatched versions of BIND is vulnerable for atta<br>pto date the severity of this Apr 12 03:44:41 hosth snort[87556]: spp portscan: To check if the systems are compromised by trinoo and if so install bcast<br>deameng thich can be used far Technique: This seems to be a automated scan for udp port 53. The attacker uses random source port from the same source machine. Scan is done in the middle of the night. The attacker uses 13 second to scan 18 machines. Intent: This is not a random portscan the attacker knows what he is looking for. There are multiple vulnerabilities in BIND and the attacker is looking for one or more machines he can compromise. It is well known that unpatched versions of BIND is vulnerable for attacks but if BIND is up to date the severity of this is low. Apr 12 03:44:34 hosth snort[87556]: spp portscan: PORTSCAN DETECTED from 159.148.165.250 portscan status from 159.148.165.250: 11 connections across 11 hosts: TCP(0), UDP(11) Apr 12 03:44:48 hosth snort[87556]: spp portscan: portscan status from 159.148.165.250: 7 connections across 7 hosts:  $TCP(0), UDP(7)$ Apr 12 03:44:54 hosth snort[87556]: spp portscan: End of portscan from 159.148.165.250 -------- Apr 12 03:44:29 159.148.165.250:4369 -> a.b.e.79:53 UDP Apr 12 03:44:34 159.148.165.250:1151 -> a.b.e.101:53 UDP Apr 12 03:44:34 159.148.165.250:3035 -> a.b.e.52:53 UDP Apr 12 03:44:34 159.148.165.250:3504 -> a.b.e.63:53 UDP Apr 12 03:44:34 159.148.165.250:3526 -> a.b.e.68:53 UDP Apr 12 03:44:37 159.148.165.250:4950 -> a.b.e.91:53 UDP Apr 12 03:44:37 159.148.165.250:4962 -> a.b.e.88:53 UDP Apr 12 03:44:37 159.148.165.250:3279 -> a.b.e.118:53 UDP Apr 12 03:44:38 159.148.165.250:4180 -> a.b.e.128:53 UDP Apr 12 03:44:39 159.148.165.250:4626 -> a.b.e.135:53 UDP Detect 5. Background: Taken from giac web 12 April. http://www.sans.org/y2k/041200.htm Description: A trinoo master server trying to install bcast deamons. Technique: One ip-address is performing a fast and automated scan to several ip-adresses on their tcp port 1524. Intent: deamons which can be used for later DDOS attacks. Severity: High.

% and the sant interesting 1334) in the second term of the second 1354<br> **00** hostb portsentry[334]: the toTCP porti 1324<br>
90 hostb portsentry[1539]: attackalert: Connect<br>
95 hostb portsentry[15398]: attackalert: Connect<br>
9 Apr 9 00:54:05 hostp portsentry[522]: attackalert: Connect from host: 195.145.171.21/195.145.171.21 to TCP port: 1524 Apr 9 00:54:05 hostp portsentry[522]: attackalert: Connect from host: 195.145.171.21/195.145.171.21 to TCP port: 1524 Apr 9 00:54:05 hostr portsentry[418]: attackalert: Connect from host: 195.145.171.21/195.145.171.21 to TCP port: 1524 Apr 9 00:54:05 hostb portsentry[334]: attackalert: Connect from host: 195.145.171.21/195.145.171.21 to TCP port: 1524 Apr 9 00:54:49 hostc portsentry[15996]: attackalert: Connect from host: 195.145.171.21/195.145.171.21 to TCP port: 1524 Apr 9 00:57:59 hostd portsentry[416]: attackalert: Connect from host: 195.145.171.21/195.145.171.21 to TCP port: 1524 Apr 9 01:19:11 dns1 portsentry[438328]: attackalert: Connect from host: 195.145.171.21/195.145.171.21 to TCP port: 1524 Detect 6. Background: Detect from giac web 12 April. http://www.sans.org/y2k/041200.htm Description: Snort has detected a scan for TCP port 80 on several machines in the subnet a.b.e.\*, a.b.f and a.b.c. Technique: One source IP is sending a SYN flag to port 80 on 5 different machines in 2 seconds. Intent: Because the fast rate of connections this is active targeting and not regular http requests. It could be the sscan tool in its second fase. In fase one it found the webservers in a.b.\*.\* and now in the second fase it tries identify potentioal vulnerabilities. Severity: This is a medium severity attack and the probed systems needs to be inspected for exploits. Apr 9 00:42:47 hosth snort[87556]: spp portscan: PORTSCAN DETECTED from 205.215.135.210 Apr 9 00:42:54 hosth snort [87556]: spp portscan: portscan status from 205.215.135.210: 5 connections across 5 hosts: TCP(5), UDP(0) Apr 9 00:43:00 hosth snort[87556]: spp portscan: End of portscan from 205.215.135.210 -------- Apr 9 00:42:46 205.215.135.210:62908 -> a.b.e.79:80 SYN \*\*S\*\*\*\*\* Apr 9 00:42:46 205.215.135.210:62909 -> a.b.e.91:80 SYN \*\*S\*\*\*\*\* Apr 9 00:42:46 205.215.135.210:62910 -> a.b.e.101:80 SYN \*\*S\*\*\*\*\* Apr 9 00:42:47 205.215.135.210:62941 -> a.b.f.79:80 SYN \*\*S\*\*\*\*\* Apr 9 00:42:47 205.215.135.210:62882 -> a.b.c.32:80 SYN \*\*S\*\*\*\* Detect 7. Background:

Detect from giac web 11 April. http://www.sans.org/y2k/041100.htm

accept of Nicolas Sans is the security of the computer of the centrip-<br> **Empts of RPC to port ill**<br>
fempts of RPC to port 2003 which is used to port 8080 where<br>
actempts (two arc ip-adresses) to connect to port 8080 where<br>  $\mathsf{nt}:$ z4.3.21.223:1140 to 24.3.21.199 on unserved port 22<br>Apr 9 18:16:52 cc1014244-a kernel: securityalert: udp if=ef0 from Description: A firewall detecting probes for udp ports 137, 22, 5632 and tcp ports 20043, 1243, 111, 8080, 27374 on target 24.3.21.199 Technique: We have two attempts of windows name resolution from different ip adresses. We have two attempts of RPC to port 111 from two differnt ip-adresses. We have two attempts (different ip) to connect to port 1243 a known trojan (SubSeven). We have three attempts (two src ip-adresses) to connect to port 8080 where Wingate may be running. We have one attempt to connect to port 20034 which is used by the trojan Netbus. Last we have several attempts to connect to udp port 5632 and 22 used by PCanywhere. Intent: The intent is to exploit trojans. Severity: Low. Apr 9 03:02:51 cc1014244-a kernel: securityalert: udp if=ef0 from 24.4.225.13:137 to 24.3.21.199 on unserved port 137 Apr 9 03:52:47 cc1014244-a kernel: securityalert: tcp if=ef0 from 129.71.227.212:1392 to 24.3.21.199 on unserved port 20034 Apr 9 03:53:05 cc1014244-a kernel: securityalert: tcp if=ef0 from 129.71.227.212:1646 to 24.3.21.199 on unserved port 1243 Apr 9 05:43:03 cc1014244-a kernel: securityalert: tcp if=ef0 from 208.232.120.196:623 to 24.3.21.199 on unserved port 111 Apr 9 05:48:02 cc1014244-a kernel: securityalert: udp if=ef0 from 24.3.21.225:3592 to 24.3.21.199 on unserved port 5632 Apr 9 05:48:02 cc1014244-a kernel: securityalert: udp if=ef0 from 24.3.21.225:3592 to 24.3.21.199 on unserved port 22 Apr 9 05:49:33 cc1014244-a kernel: securityalert: udp if=ef0 from 24.3.21.225:3595 to 24.3.21.199 on unserved port 5632 Apr 9 05:49:33 cc1014244-a kernel: securityalert: udp if=ef0 from 24.3.21.225:3595 to 24.3.21.199 on unserved port 22 Apr 9 06:06:43 cc1014244-a kernel: securityalert: udp if=ef0 from 24.3.21.225:1081 to 24.3.21.199 on unserved port 5632 Apr 9 06:06:43 cc1014244-a kernel: securityalert: udp if=ef0 from 24.3.21.225:1081 to 24.3.21.199 on unserved port 22 Apr 9 06:24:31 cc1014244-a kernel: securityalert: tcp if=ef0 from 209.44.129.184:56136 to 24.3.21.199 on unserved port 8080 Apr 9 06:24:31 cc1014244-a kernel: securityalert: tcp if=ef0 from 209.44.129.184:56148 to 24.3.21.199 on unserved port 8080 Apr 9 11:55:31 cc1014244-a kernel: securityalert: udp if=ef0 from 24.3.21.225:1848 to 24.3.21.199 on unserved port 22 Apr 9 12:48:16 cc1014244-a kernel: securityalert: udp if=ef0 from 24.3.21.225:1949 to 24.3.21.199 on unserved port 22 Apr 9 14:30:39 cc1014244-a kernel: securityalert: tcp if=ef0 from 209.67.70.56:828 to 24.3.21.199 on unserved port 111 Apr 9 17:54:03 cc1014244-a kernel: securityalert: udp if=ef0 from 24.3.21.225:1140 to 24.3.21.199 on unserved port 22 24.16.166.96:137 to 24.3.21.199 on unserved port 137 Apr 9 18:38:29 cc1014244-a kernel: securityalert: tcp if=ef0 from 24.17.11.6:4481 to 24.3.21.199 on unserved port 27374 Apr 9 18:51:46 cc1014244-a kernel: securityalert: udp if=ef0 from

Contrate a benchmine security and the search of the control of the control of the control is control in the control of the control is the control of the control of the control of the control of the control of the control o Apr 9 19:12:49 cc1014244-a kernel: securityalert: udp if=ef0 from 24.3.21.225:2068 to 24.3.21.199 on unserved port 22 Apr 9 18:55:42 cc1014244-a kernel: securityalert: udp if=ef0 from 24.3.21.225:2235 to 24.3.21.199 on unserved port 22 Apr 9 19:06:08 cc1014244-a kernel: securityalert: udp if=ef0 from 24.3.21.225:2662 to 24.3.21.199 on unserved port 22 Apr 9 19:08:15 cc1014244-a kernel: securityalert: udp if=ef0 from 24.3.21.225:2757 to 24.3.21.199 on unserved port 22 Apr 9 19:10:11 cc1014244-a kernel: securityalert: udp if=ef0 from 24.3.21.225:2842 to 24.3.21.199 on unserved port 5632 Apr 9 19:10:11 cc1014244-a kernel: securityalert: udp if=ef0 from 24.3.21.225:2842 to 24.3.21.199 on unserved port 22 Apr 9 19:10:42 cc1014244-a kernel: securityalert: udp if=ef0 from 24.3.21.225:2864 to 24.3.21.199 on unserved port 5632 Apr 9 19:10:42 cc1014244-a kernel: securityalert: udp if=ef0 from 24.3.21.225:2864 to 24.3.21.199 on unserved port 22 24.3.21.225:2953 to 24.3.21.199 on unserved port 22 Apr 9 19:13:37 cc1014244-a kernel: securityalert: udp if=ef0 from 24.3.21.225:2989 to 24.3.21.199 on unserved port 5632 Apr 9 19:13:37 cc1014244-a kernel: securityalert: udp if=ef0 from 24.3.21.225:2989 to 24.3.21.199 on unserved port 22 Apr 9 19:15:41 cc1014244-a kernel: securityalert: udp if=ef0 from 24.3.21.225:3077 to 24.3.21.199 on unserved port 22 Apr 9 19:16:13 cc1014244-a kernel: securityalert: udp if=ef0 from 24.3.21.225:3101 to 24.3.21.199 on unserved port 5632 Apr 9 19:16:13 cc1014244-a kernel: securityalert: udp if=ef0 from 24.3.21.225:3101 to 24.3.21.199 on unserved port 22 Apr 9 19:34:20 cc1014244-a kernel: securityalert: tcp if=ef0 from 24.14.174.4:4409 to 24.3.21.199 on unserved port 8080 Apr 9 21:00:43 cc1014244-a kernel: securityalert: udp if=ef0 from 24.3.21.225:3713 to 24.3.21.199 on unserved port 22 Apr 9 21:41:33 cc1014244-a kernel: securityalert: tcp if=ef0 from 24.200.22.104:1936 to 24.3.21.199 on unserved port 1243 Apr 9 22:26:26 cc1014244-a kernel: securityalert: udp if=ef0 from 24.64.52.247:137 to 24.3.21.199 on unserved port 137

Detect 8.

Background: Shadow reported 48 connections from 207.244.122.87 in hour 16.

Description: SYN scan for port 53.

Technique: This is a fast and automated SYN scan for port 53. As soon as the three-way handshake completes the scanner initiates a normal FIN termination of the connection. Source IP is always the same.

The scanner is looking for primary nameservers from wich he can do a zone<br>trangfor Intent: transfer.

Severity: When using the latest version of bind and it is properly configured the severity is low.

**© SANS Institute 2000 - 2002, Author retains full rights.** <nop,nop,timestamp 47716228 27250101> (DF) (ttl 36, id 921) 16:39:35.690592 207.244.122.87.2467 > 129.242.4.200.53: S 1207776198:1207776198(0) win 32120 <mss 1460,sackOK,timestamp 47716193[|tcp]> (DF) (ttl 36, id 338) 16:39:35.692030 129.242.4.200.53 > 207.244.122.87.2467: S 1386766848:1386766848(0) ack 1207776199 win 60816 <mss 1460,nop,wscale 0,nop,nop,timestamp[|tcp]> (DF) (ttl 60, id 53534) 16:39:35.854763 207.244.122.87.2467 > 129.242.4.200.53: . ack 1 win 32120 <nop,nop,timestamp 47716211 27250100> (DF) (ttl 36, id 894) 16:39:35.866546 207.244.122.87.2467 > 129.242.4.200.53: F 1:1(0) ack 1 win 32120  $\langle$ nop,nop,timestamp 47716211 27250100> (DF) (ttl 36, id 897) 16:39:35.866558 129.242.4.200.53 > 207.244.122.87.2467: . ack 2 win 60816 <nop,nop,timestamp 27250101 47716211> (DF) (ttl 60, id 53647) 16:39:35.869981 129.242.4.200.53 > 207.244.122.87.2467: F 1:1(0) ack 2 win 60816 <nop,nop,timestamp 27250101 47716211> (DF) (ttl 60, id 53655) 16:39:36.034695 207.244.122.87.2467 > 129.242.4.200.53: . ack 2 win 32120 16:39:35.690586 207.244.122.87.2480 > 129.242.4.206.53: S 1211445565:1211445565(0) win 32120 <mss 1460,sackOK,timestamp 47716193[|tcp]> (DF) (ttl 36, id 351) 16:39:35.691766 129.242.4.206.53 > 207.244.122.87.2480: S 1386691072:1386691072(0) ack 1211445566 win 60816 <mss 1460,nop,wscale 0,nop,nop,timestamp[|tcp]> (DF) (ttl 60, id 53533) 16:39:35.853973 207.244.122.87.2480 > 129.242.4.206.53: . ack 1 win 32120 <nop,nop,timestamp 47716211 27250100> (DF) (ttl 36, id 893) 16:39:35.874563 207.244.122.87.2480 > 129.242.4.206.53: F 1:1(0) ack 1 win 32120 <nop,nop,timestamp 47716212 27250100> (DF) (ttl 36, id 902) 16:39:35.874569 129.242.4.206.53 > 207.244.122.87.2480: . ack 2 win 60816 <nop,nop,timestamp 27250101 47716212> (DF) (ttl 60, id 53662) 16:39:35.875823 129.242.4.206.53 > 207.244.122.87.2480: F 1:1(0) ack 2 win 60816 <nop,nop,timestamp 27250101 47716212> (DF) (ttl 60, id 53665) 16:39:36.038952 207.244.122.87.2480 > 129.242.4.206.53: . ack 2 win 32120 <nop,nop,timestamp 47716229 27250101> (DF) (ttl 36, id 922) 16:39:36.704900 207.244.122.87.3332 > 129.242.6.119.53: S 1217240269:1217240269(0) win 32120 <mss 1460,sackOK,timestamp 47716294[|tcp]> (DF) (ttl 37, id 1740) 16:39:36.706427 207.244.122.87.3330 > 129.242.6.117.53: S 1208559027:1208559027(0) win 32120 <mss 1460,sackOK,timestamp 47716294[|tcp]> (DF) (ttl 37, id 1738)

16:39:36.710521 207.244.122.87.3331 > 129.242.6.118.53: S 1202879989:1202879989(0) win 32120 <mss 1460,sackOK,timestamp 47716294[|tcp]> (DF) (ttl 37, id 1739)

16:39:39.693428 207.244.122.87.3116 > 129.242.6.11.53: S 1204703141:1204703141(0) win 32120 <mss 1460,sackOK,timestamp 47716593[|tcp]> (DF) (ttl 37, id 4219) 16:39:39.695332 129.242.6.11.53 > 207.244.122.87.3116: R 0:11(11) ack 1204703142 win 0 (DF) (ttl 64, id 41985)

1216906238:1216906238(0) win 32120 <mss 1460,sackOK,timestamp 47716690[|tcp]> 16:39:40.656480 207.244.122.87.3401 > 129.242.6.185.53: S (DF) (ttl 36, id 5204) 16:39:40.656692 129.242.6.185.53 > 207.244.122.87.3401: R 0:0(0) ack 1216906239 win 0 (ttl 64, id 263)

Final costs in the control of the mathines that answered on the port scan.<br>
always the same and is also the same as for previous port<br>
ed probe for the version of BIND to exploit security holes. There may by<br>
to note in th Severity: Low. The Severity: Low. win 8192 <mss 536,nop,wscale 0,nop,nop,timestamp[|tcp]> (DF) [tos 0xc8] (ttl<br>104 id 12212) Detect 9. Background: Shadow reported 7 connections from 207.244.122.87 in hour 22. Description: The attacker from detect 8 is coming back 6 hours later probing for the version of BIND for the machines that answered on the port scan. Source IP is always the same and is also the same as for previous port scan. Technique: Fast automated probe for the version of BIND. Intent: Find the version of BIND to exploit security holes. There may be no known security holes in the current version of BIND, but what about next month? 22:43:27.593170 207.244.122.87.1197 > 129.242.4.200.53: 6+ (30) (ttl 36, id 1875) 22:43:27.594122 129.242.4.200.53 > 207.244.122.87.1197: 6\* q: version.bind. 1/0/0 . (63) (ttl 60, id 49142) 22:43:27.602780 207.244.122.87.1198 > 129.242.4.206.53: 6+ (30) (ttl 36, id 1876) 22:43:27.604129 129.242.4.206.53 > 207.244.122.87.1198: 6\* q: version.bind. 1/0/0 . (63) (ttl 60, id 49145) Detect 10: Background: Shadow reported 69 connections from 208.3.221.245 in hour 17. Description: Fast and automated scan for tcp port 1080. Technique: The source ip is sending four SYN packets at each target. For each target the sequence number is the same. Intent: It could be someone looking for wingate http://www.cert.org/vul\_notes/VN-98.03.WinGate.html or MERCUR WebView WebMail-Client 1.0 http://www.ussrback.com/labs36.html. Severity: Low. 17:09:41.149177 208.3.221.245.4492 > 129.242.4.44.1080: S 28008656:28008656(0) win 8192 <mss 536, nop, wscale 0, nop, nop, timestamp[|tcp]> (DF) [tos 0xc8] (ttl 104, id 1436) 17:09:41.149604 129.242.4.44.1080 > 208.3.221.245.4492: R 0:11(11) ack 28008657 win 0 (DF) [tos 0xc8] (ttl 64, id 7154) 17:09:42.076712 208.3.221.245.4492 > 129.242.4.44.1080: S 28008656:28008656(0) 104, id 13212) 17:09:42.077095 129.242.4.44.1080 > 208.3.221.245.4492: R 0:11(11) ack 1 win 0 (DF) [tos 0xc8] (ttl 64, id 15589)

**Example 2002, 2002, 2002, 2002, 2002, 2002, 2002, 2002, 2002, 2002, 2002, 2002, 2002, 2002, 2002, 2002, 2002, 2002, 2002, 2002, 2002, 2002, 2002, 2002, 2002, 2002, 2002, 2002, 2002, 2002, 2002, 2002, 2002, 2002, 2002, 200** win 0 (DF) [tos 0x48] (ttl 64, id 9682) 17:09:42.892611 208.3.221.245.4492 > 129.242.4.44.1080: S 28008656:28008656(0) win 8192 <mss 536, nop, wscale 0, nop, nop, timestamp[|tcp]> (DF) [tos 0xc8] (ttl 104, id 17820) 17:09:42.892998 129.242.4.44.1080 > 208.3.221.245.4492: R 0:11(11) ack 1 win 0 (DF) [tos 0xc8] (ttl 64, id 18961) 17:09:43.753243 208.3.221.245.4492 > 129.242.4.44.1080: S 28008656:28008656(0) win 8192 <mss 536, nop, wscale 0, nop, nop, timestamp[|tcp]> (DF) [tos 0xc8] (ttl 104, id 19100) 17:09:43.753566 129.242.4.44.1080 > 208.3.221.245.4492: R 0:11(11) ack 1 win 0 (DF) [tos 0xc8] (ttl 64, id 44229) 17:12:57.208467 208.3.221.245.1350 > 129.242.6.68.1080: S 28204733:28204733(0) win 8192 <mss 536, nop, wscale 0, nop, nop, timestamp[|tcp]> (DF) [tos 0x48] (ttl 104, id 35754) 17:12:57.208955 129.242.6.68.1080 > 208.3.221.245.1350: R 0:11(11) ack 28204734 17:12:58.063982 208.3.221.245.1350 > 129.242.6.68.1080: S 28204733:28204733(0) win 8192 <mss 536, nop, wscale 0, nop, nop, timestamp[|tcp]> (DF) [tos 0x48] (ttl 104, id 40618) 17:12:58.063993 129.242.6.68.1080 > 208.3.221.245.1350: R 0:11(11) ack 1 win 0 (DF) [tos 0x48] (ttl 64, id 1025) 17:12:58.965777 208.3.221.245.1350 > 129.242.6.68.1080: S 28204733:28204733(0) win 8192 <mss 536, nop, wscale 0, nop, nop, timestamp[|tcp]> (DF) [tos 0x48] (ttl 104, id 44202) 17:12:58.966229 129.242.6.68.1080 > 208.3.221.245.1350: R 0:11(11) ack 1 win 0 (DF) [tos 0x48] (ttl 64, id 57989) 17:12:59.799732 208.3.221.245.1350 > 129.242.6.68.1080: S 28204733:28204733(0) win 8192 <mss 536, nop, wscale 0, nop, nop, timestamp[|tcp]> (DF) [tos 0x48] (ttl 104, id 45738) 17:12:59.800186 129.242.6.68.1080 > 208.3.221.245.1350: R 0:11(11) ack 1 win 0 (DF) [tos 0x48] (ttl 64, id 61221)

# **Upcoming Training**

## **Click Here to**<br>{ Get CERTIFIED!}

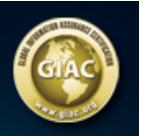

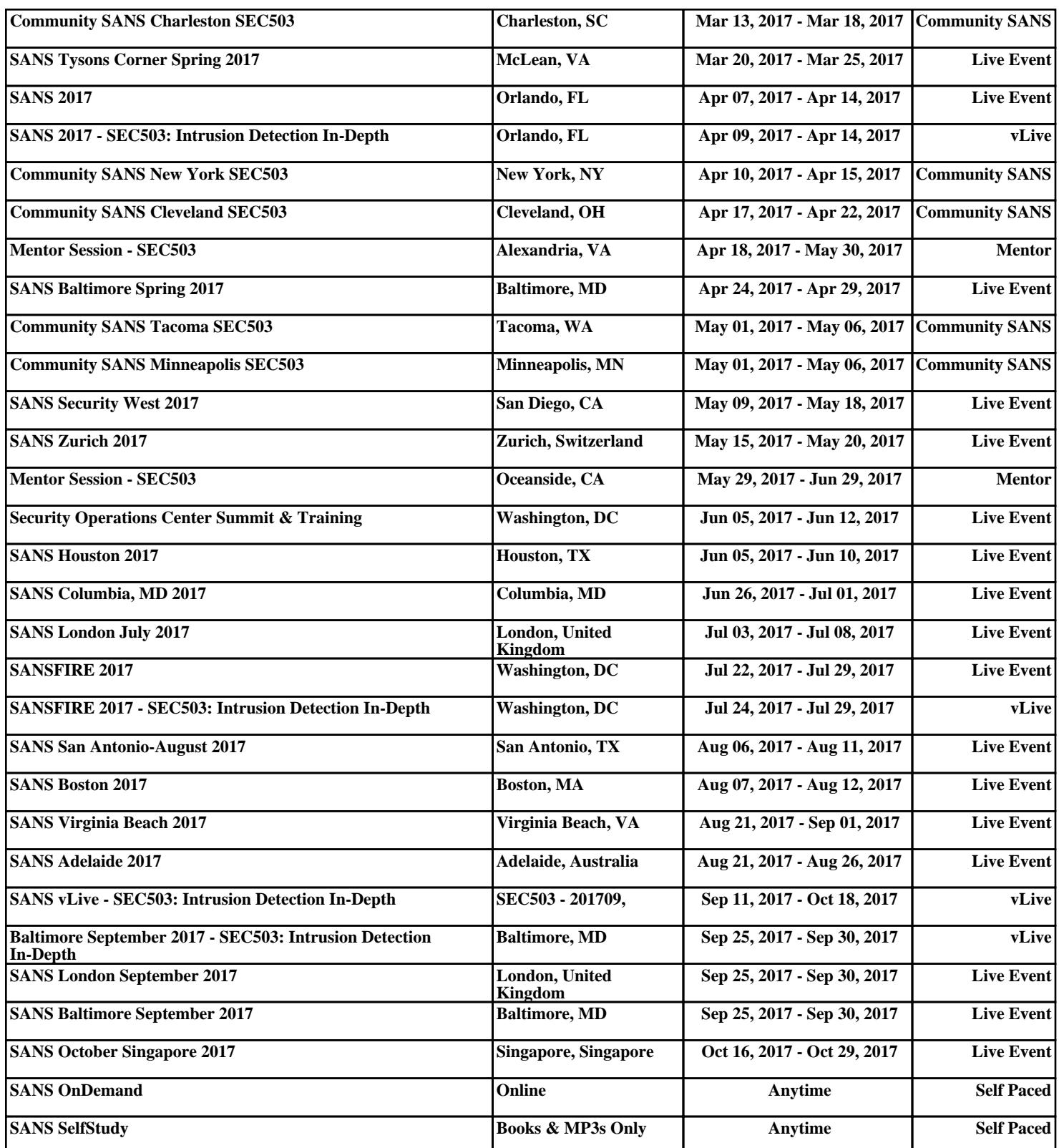